# **Minerva Scientific Computing Environment**

An Introduction to Minerva https://hpc.mssm.edu

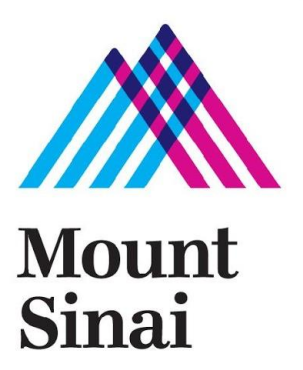

#### **Outline**

- ▶ Logging in and Storage Layout
- ▶ Modules: Software Environment Management
- ▶ LSF: Load Sharing Facility, i.e, Batch Queue
- ▶ How to Submit and Monitor Jobs
- ▶ Job Submission Strategies

# **Logging in - General**

- $\triangleright$  Minerva is a Linux machine, with centos 6.2
	- Linux is command line based, not GUI
	- Linux was developed using TTY devices. Commands are short and many times cryptic, but there is usually a good reason.
- ▶ Logging in requires a username, a memorized password, and a code obtained from a physical token.
	- https://hpc.mssm.edu/access/loggingin
- ▶ Assume I have already opened a terminal window on my workstation username: fludee01

password: MyPaS\$w0rd123456 < hidden, of course

( Red is memorized password; Blue is generated token )

<Hello messages>

prompt>

# **Logging in - General**

#### triumph: $\sim$  gene\$ ssh fludee01@minerva.hpc.mssm.edu

\*\*\*\*\*\*\*\*\*\*\*\*\*\*\*\*\*\*\*\*\*\*\*\*\*\*\*\*\*\*\*\*\*\*\*\*\*\*\*\*\*\*\*\*\*\*\*\*\*\*\*\*\*\*\*\*\*\*\*\*\*\*\*\*\*\*\*\*\*\*\*

\*\*\*\*\*

 $~\sim$   $~\sim$   $~\sim$   $~\sim$   $~\sim$   $~\sim$   $~\sim$ 

film and the control of the control of the control of the control of the control of the control of the control of

#### \* WARNING: UNAUTHORIZED USE, POSSESSION, DUPLICATION, OR TAMPERING WITH \* \* MOUNT SINAI HOSPITAL COMPUTERS, DATA, INFORMATION, PROGRAMS OR SERVICES \* \* IS A VIOLATION OF POLICY AND A CRIMINAL OFFENSE. VIOLATORS ARE SUBJECT \* \* TO DISMISSAL AND/OR PROSECUTION. \*

\*\*\*\*\*\*\*\*\*\*\*\*\*\*\*\*\*\*\*\*\*\*\*\*\*\*\*\*\*\*\*\*\*\*\*\*\*\*\*\*\*\*\*\*\*\*\*\*\*\*\*\*\*\*\*\*\*\*\*\*\*\*\*\*\*\*\*\*\*\*\* \*\*\*\*\*

~~~~~~~~~~~~~~~~~~~~~~~~~~~~~~~~~~~~~~~~~~~~~~~~~~~~~~~~~~~~~~~~~

4

Please enter your password followed by your security token: Password:

Last login: Tue Sep 26 08:38:41 2017 from triumph.1425mad.mssm.edu

The /sc/orga/ file system is optimized for performance and capacity. It provides minimal redundancy and no backups.

# **Logging in - Windows**

- ▶ Install PuTTY from www.putty.org
	- Google it. It will be the first hit.
	- <https://www.youtube.com/watch?v=ma6Ln30iP08>
- ▶ If you are going to be using GUI's
	- In Putty: Connection > SSH > X11
		- Ensure "Enable X11 forwarding" is selected
	- On Windows box install Xming
		- Google; Download; Follow bouncing ball
	- Test by logging in and run the command: xclock
		- Should see a clock
- ▶ More ssh client: MobaXterm
	- Enhanced terminal for Windows with X11 server, tabbed SSH client, network tools and much more
	- https://mobaxterm.mobatek.net/

# **Logging in - Mac**

- ▶ Open terminal window
	- I prefer Xterm2 download rather than supplied terminal emulator
- ▶ If using GUI (aka, X-windows), download and install Xquartz
- ▶ Login by:
	- "ssh <userid>@minerva.hpc.mssm.edu"
	- If using a GUI:
		- "ssh -X <userid>@minerva.hpc.mssm.edu"

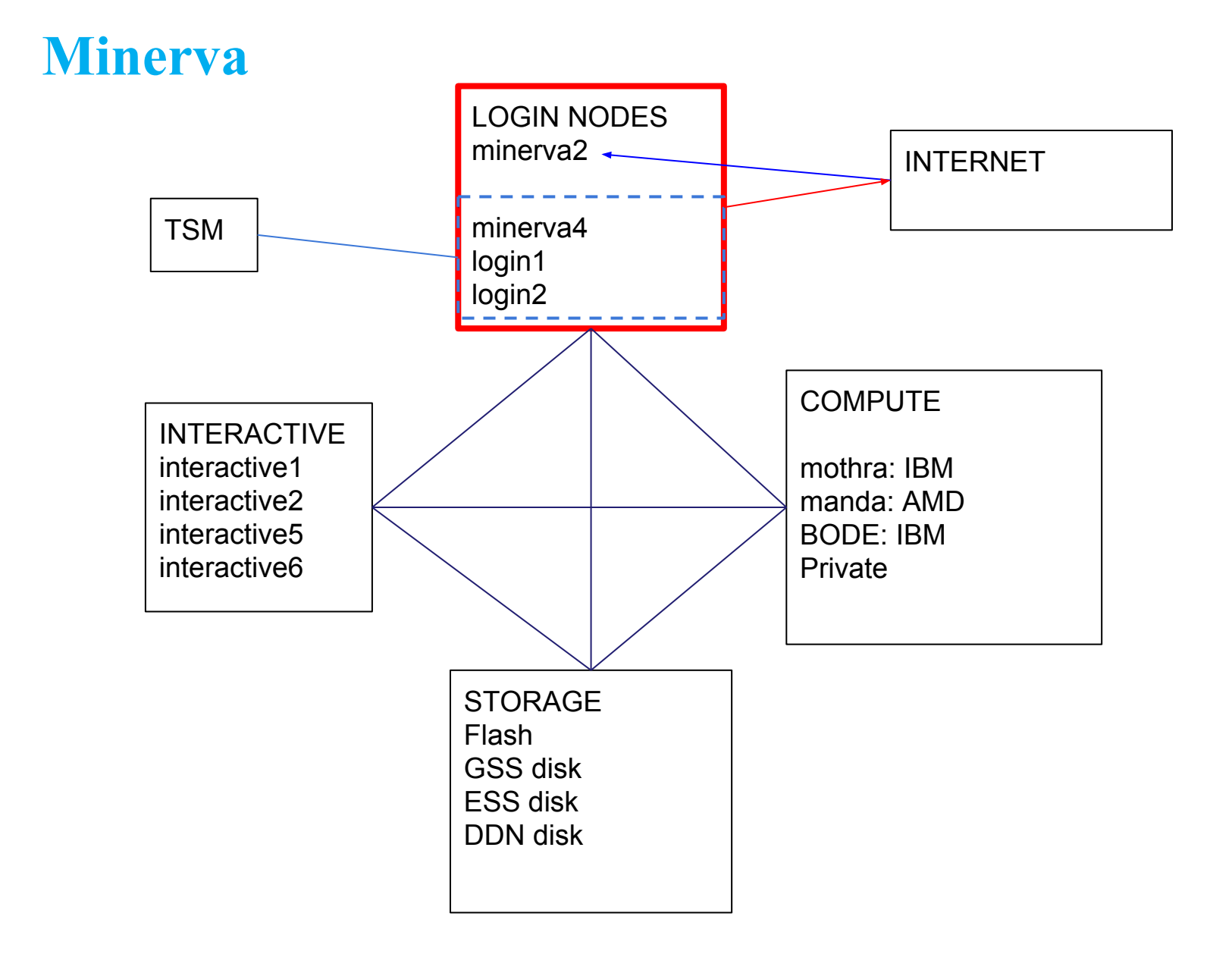

### **Nodes**

- Login nodes Setup jobs; very quick tests; transferring data into/out of minerva
	- Address: minerva.hpc.mssm.edu or mothra.hpc.mssm.edu
	- 4 in number: minerva2; minerva4; login1; login2
	- minerva2 is reachable from outside Mount Sinai
		- Use minerva2 if you are transferring data to/from Mount Sinai. It is connected directly to the internet so you don't have to drag the data through the internal networks.
- $\triangleright$  Interactive nodes The wild west. Free for all but be nice
	- ssh interactive1 or ssh interactive2
	- ssh interactive5 or ssh interactive6 ( BODE only )
- $\triangleright$  Compute nodes this is where batch submitted jobs run
	- manda: AMD; 64cores; 256GB
	- mothra/BODE: IBM; 12 cores; 64GB
	- Others: 2 himem nodes, GPU nodes
- ▶ Private- private nodes purchased by various groups

# **Storage**

- ▶ Storage is in folders and subfolders. In linux, subfolders are separated by "/"
- $\rightarrow$  4 folders you can have

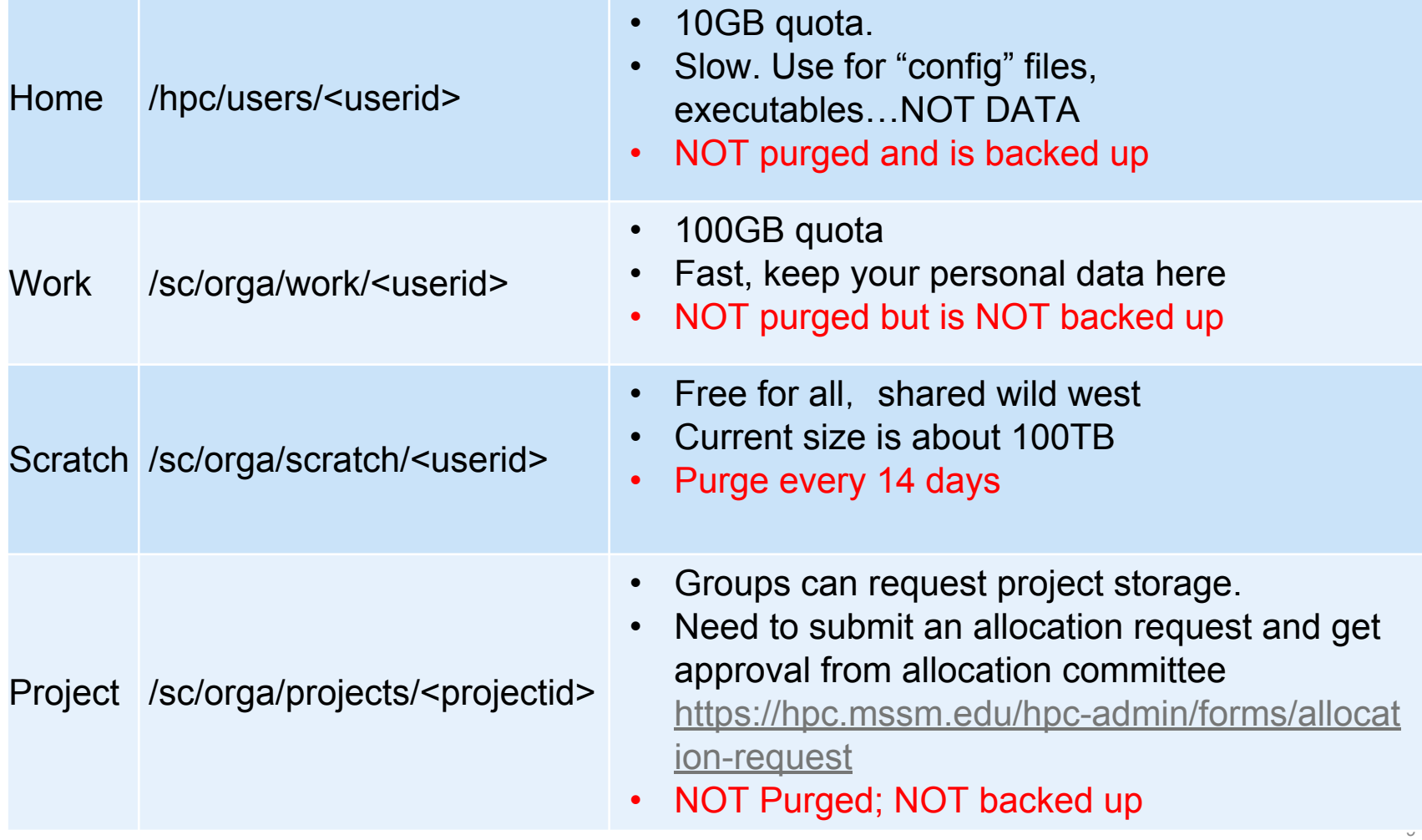

# **Modules (Software Environment Management)**

 $\triangleright$  \$module avail (ca. 1,400 total packages and growing)

------------- /hpc/minerva-common//packages/modulefiles/ ------------------------------EMAN2/2.04 gatk/1.5-21-g979a84a plinkseq/0.08  $MACS/1.4.2$   $\qquad \qquad$   $\text{gcd}/4.1.2$  protobuf/2.4.1-gcc R/2.15.0 gcc/4.6.3(default) python/2.6.7  $Xmpp/2.4$  gcc/4.7.0 python/2.7.2(default)

- ▶ \$ module load *module\_file*
- ▶ \$ module load *[module\_file1] [module-file2]*
- ▶ \$ module switch [module-file\_old] [module-file\_new]
- $\triangleright$  \$ module unload module-file
- ▶ \$ module purge
- $\triangleright$  \$ module list

Currently Loaded Modulefiles:

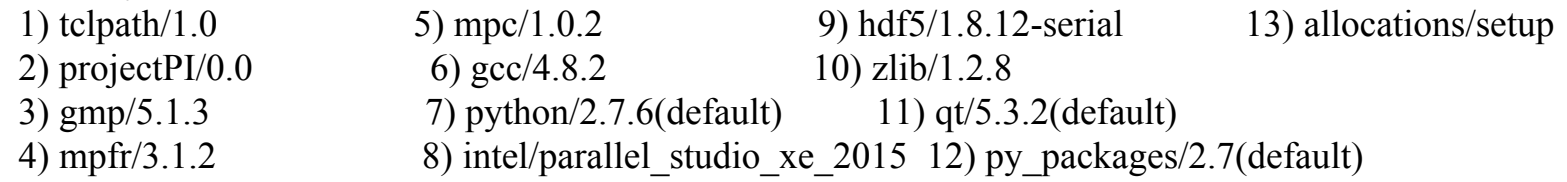

# **Load Sharing Facility(LSF)**

A Distributed Resource Management System

#### **What is a Distributed Resource Management System, aka, Queuing System**

- ▶ Control usage of hard resources
	- CPU cycles
	- Memory
	- Disk Space
	- I/O capacity
- $\triangleright$  Goal of DRMS is to achieve best utilization of resources and maximize system throughput.
- $\triangleright$  Can be decomposed into subsystems:
	- Job management
	- Physical resource management
	- Scheduling and queuing

### **Common/Useful LSF Commands**

- ▶ lsid
	- A good choice of LSF command to start with is the **lsid** command
- ▶ lshosts/bhosts
	- shows all of the nodes that the LSF system is aware of
- ▶ bsub
	- submits a job interactively or in batch using LSF batch scheduling and queue layer of the LSF suite
- ▶ bjobs
	- displays information about a recently run job. You can use the **–l** option to view a more detailed accounting
- ▶ bqueues
	- displays information about the batch queues. Again, the **–l** option will display a more thorough description
- ▶ bkill <job ID# >
	- kill the job with job ID number of #
- ▶ bhist -l <job ID# >
	- displays historical information about jobs. A "-a" flag can displays information about both finished and unfinished jobs
- ▶ bpeek -f <job ID#>
	- displays the stdout and stderr output of an unfinished job with a job ID of  $#$ .
- $\triangleright$  bacct -l <job ID#>
	- Accounting statistics for finished job
- ▶ bmod [options] <job ID#>
	- modifies bsub options but only before job starts.

# **Submit and Monitor Jobs via LSF on Minerva**

#### Two types of jobs: **Interactive jobs**

- ▶ This will set up an interactive environment on compute nodes for users
- ▶ Useful for testing and debugging jobs particularly those that need special resources
- ▶ \$ bsub -XF -P acc\_hpcstaff -q premium -n 5 -W 1:10 -Ip /bin/bash

#### **Batch jobs**

- ▶ For production run
- $\triangleright$  The user submits a batch script to the batch system
	- Job parameters cannot be changed after job starts!!!

#### **Submit Batch Jobs via LSF on Minerva - bsub**

bsub options can be entered on command line and/or by placing #BSUB "cookies" in the submitted script

#### **bsub [options] my\_batch\_job**

 $\triangleright$  This will submit the script "my batch job" using the options on the command line. This will NOT interpret the #BSUB cookies in the script.

#### **bsub [options] < my\_batch\_job,** if the job script contains #BSUB cookies:

▶ This will interpret the #BSUB cookies in the script. Options on the command line override what is in the script.

# **Quick example job: testit.lsf**

#!/bin/bash #BSUB -J myjob #BSUB -P *YourAllocationAccount* #BSUB -q alloc #BSUB -n 1 #BSUB -W 02:00 #BSUB -o t.out

echo "salve munde!"

### **Some bsub options**

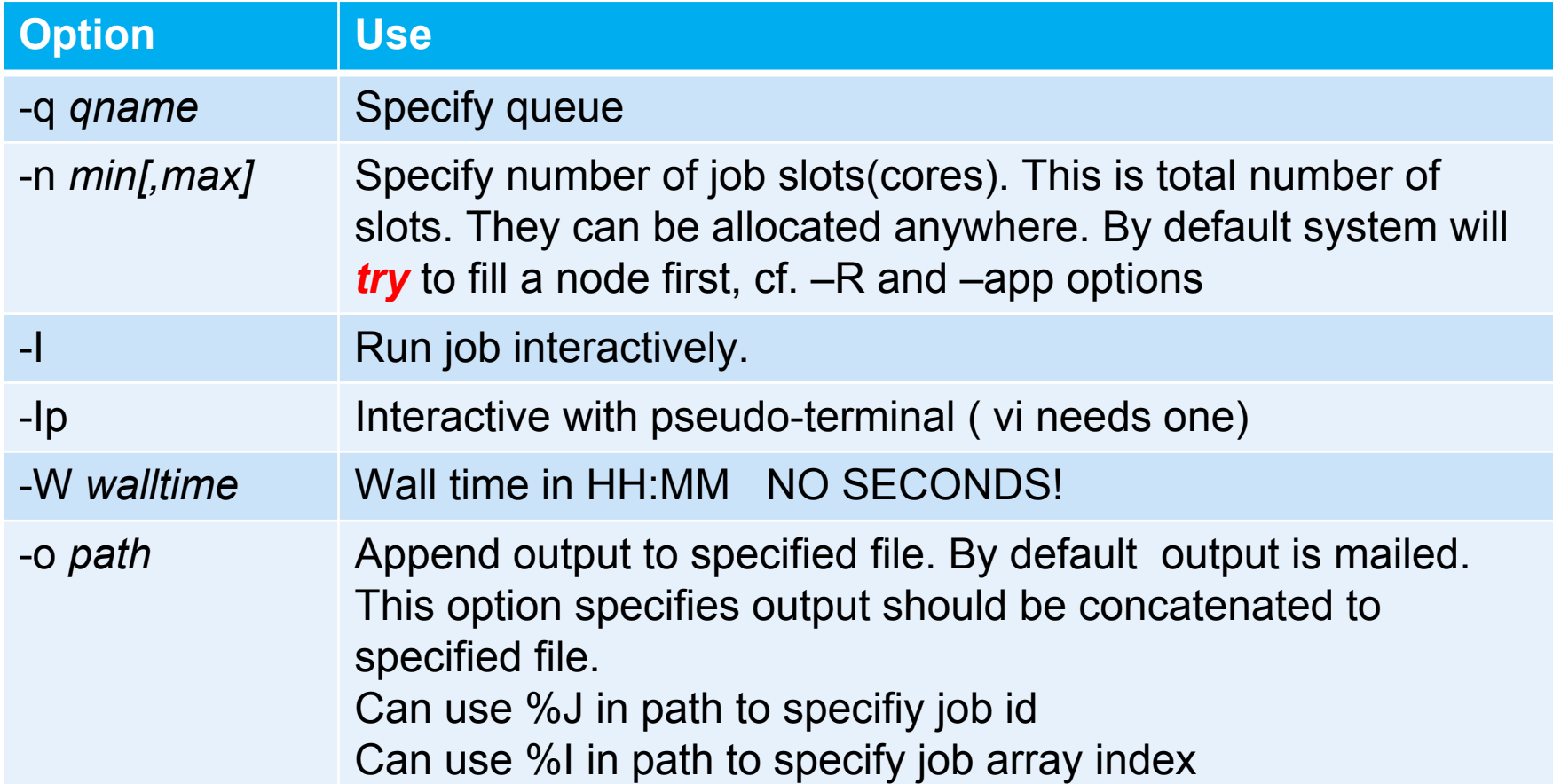

# **Some bsub options (Cont.)**

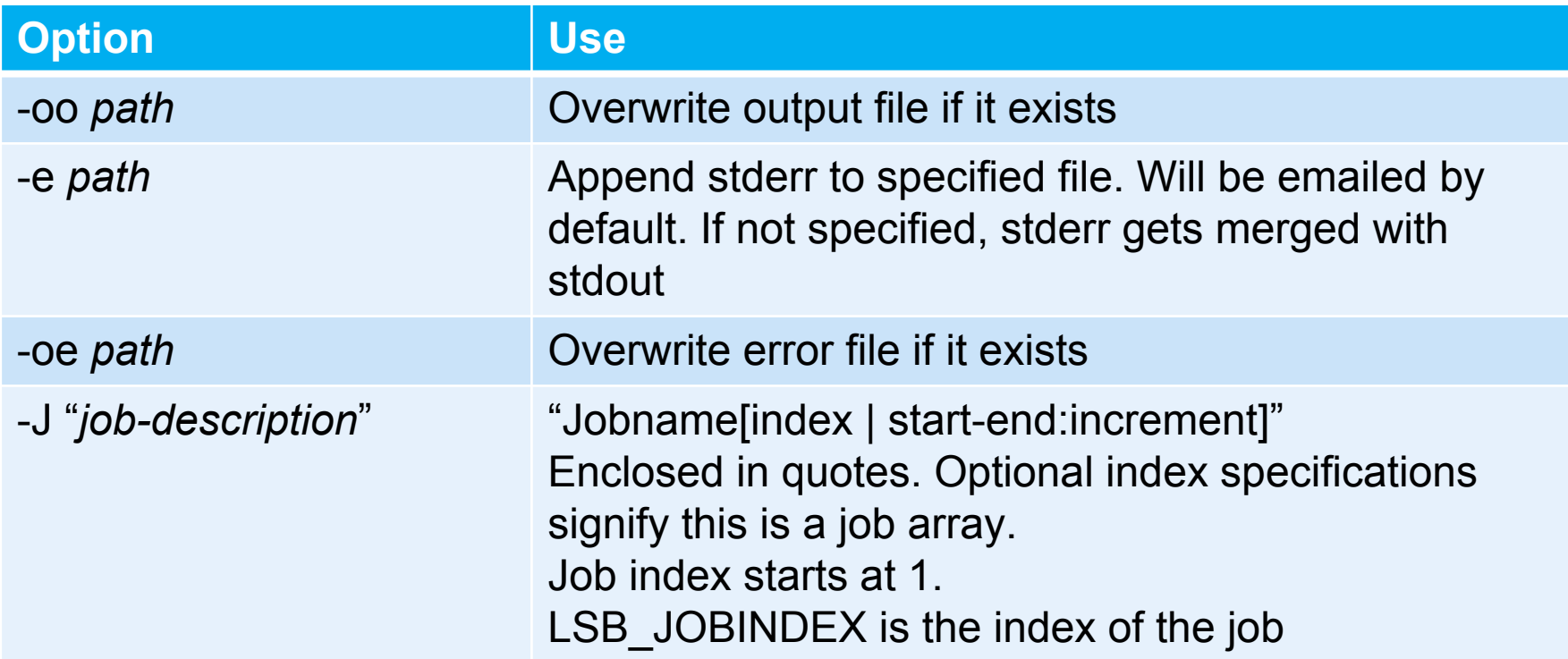

# **Some bsub options (Cont.)**

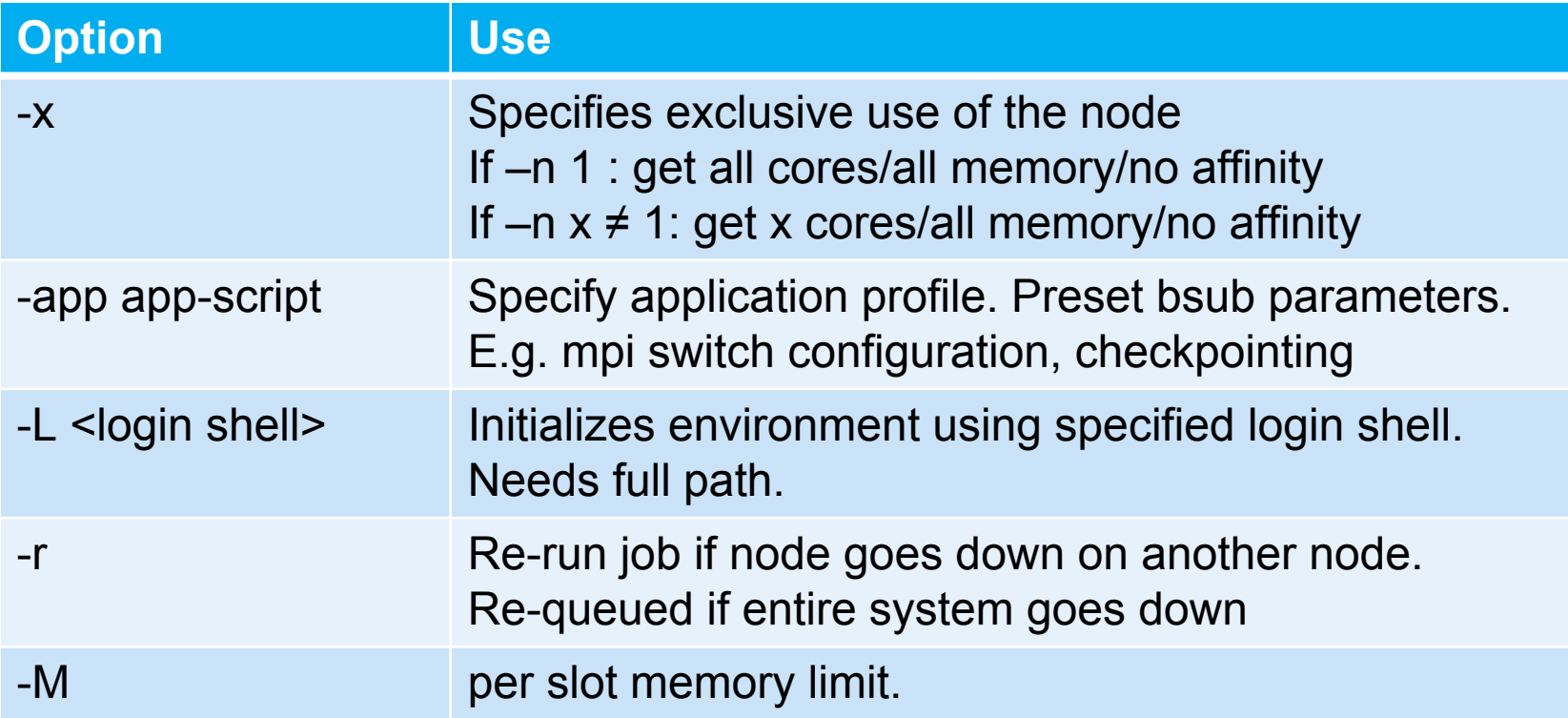

# **Queues on Minerva**

# **bsub** -q [queue\_name]

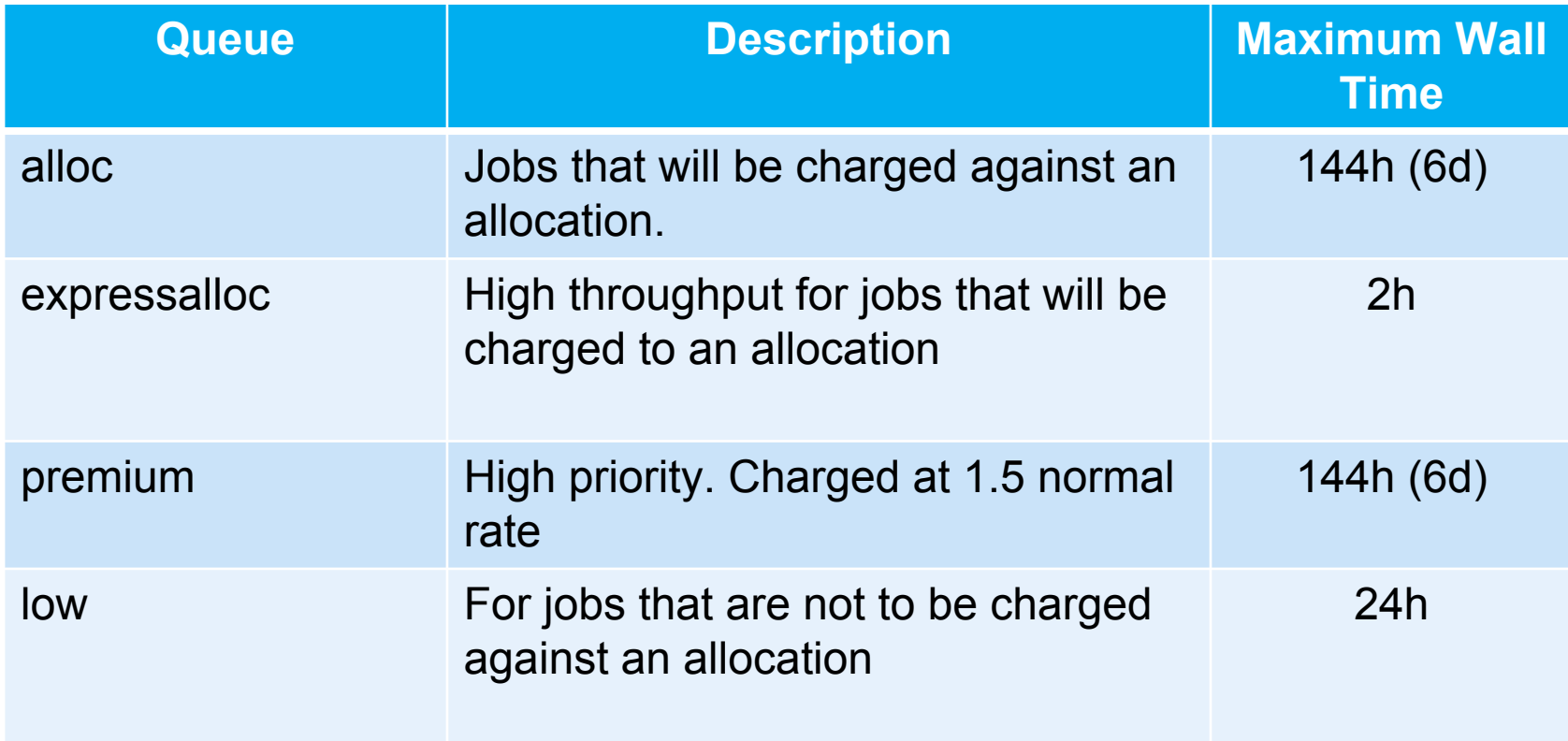

#### **bsub**

If Script is NOT executable: *bsub test.lsf* ERROR: Project must be 'acc\_\*'. Request aborted by esub. Job not submitted.

#### *bsub -P acc\_hpcstaff -q premium -W 1 –o t.out test.lsf*

Job <764676> is submitted to queue <premium>. t.out:

/tmp/1395692735.764676: line 8: test.lsf: command not found

### **bsub (Cont.)**

#### Script is NOT executable: *bsub < t.lsf* Job <764687> is submitted to queue <alloc>.

t.out -> Salve Munde!

### Script is executable:

#### *bsub –o t.out ./t.lsf*

Job <764689> is submitted to queue <alloc>.

t.out -> Salve Munde!

### **bsub (Cont.)**

With LSF, you can even bsub a shell command:

*bsub -P acc\_hpcstaff -q premium -W 2 –o ls.out ls* \$tail ls.out #(The output (if any) follows:) 45.tar 759125.out acc\_7.txt Aligned.out.sam a.otf arjun.rd\_isa audit

#### **How to monitor jobs - bjobs**

- ▶ Check your own jobs: **\$bjobs** JOBID USER JOB\_NAME STAT QUEUE FROM\_HOST EXEC\_HOST SUBMIT\_TIME TIME\_LEF 764943 fludee01 \*txt ttt.out RUN gpualloc login1 24\*node25-23 Mar 25 12:08 95:28 L
- ▶ Check all jobs: **\$bjobs –u all**

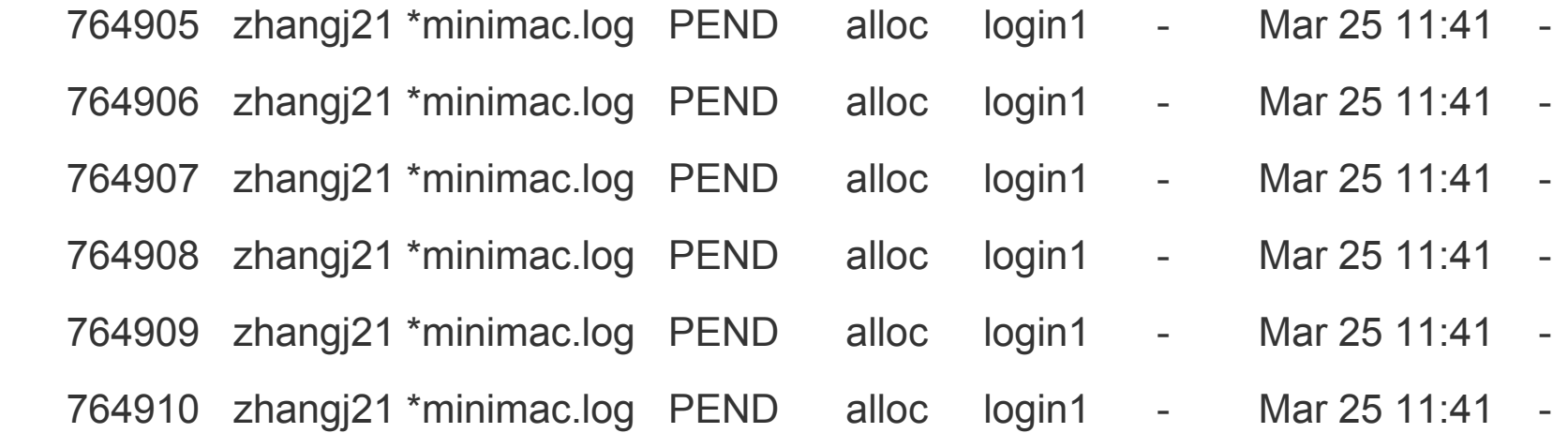

#### **How to monitor jobs - bpeek**

Check the output while job is running. –f option "tails" the output: [fludee01@login1 ~]\$ **bpeek 764943** << output from stdout >> test size

\*\*\*\*

Dynamic Bayesian Expert System based on Qualitative Hypotheses

\*\*\*\*\*\*\*\*\*\*\*\*\*\*\*\*\*\*\*\*\*\*\*\*\*\*\*\*\*\*\*\*\*\*\*\*\*\*\*\*\*\*\*\*\*\*\*\*\*\*\*\*\*\*\*\*\*\*\*\*\*\*\*

The current working directory is:

- /sc/orga/scratch/fludee01/chang

10999 C-MYC 1

3280 OCT-4,SOX1,LEF1,FOXO1,SOX9,GATA2,ZFP64 0,0,1,1,1,1,1

1412 FOXA2 1

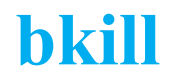

#### Kill jobs in the queue whether running or not

Lots of ways to get away with murder:

Kill by job id bkill 765814

Kill by job name bkill –J myjob\_1

Kill a bunch of jobs bkill –J myjob\_\*

Kill all your jobs bkill 0

Job arrays get same job name and jobid…so:

Kill entire job array: bkill 765815 bkill –J my\_array

Kill one job in array: bkill 765815[42] bkill –J my\_array[3]

# **Specifying a Resource - Memory**

The –R option is used to specify resources;

#### **-R rusage[***mem=mem\_per\_slot\_in\_MB***]**

Specify how much memory per slot/core your program will require. Default is 2000

**bsub –n 6 –R rusage[mem=4000] …**

This will allocate 6\*4000MB or 24000MB to the job. (PER CORE, not per job)

#### **Specifying a Resource - Job Slot**

Span: define the shape of the slots you ask for:

- $-$ n 12 –R span $[$ ptile=12]  $-$  all 12 slots/cores must be on 1 node
- 
- $-$ n 24 –R span $[$ ptile=12]  $-$  allocate 12 cores per node = 2 nodes
- $-$ n 24 –R span $[$ hosts=1 $]$  allocate all 24 cores to one host

#### **bsub –n 12 –R span[hosts=1] < my\_parallel\_job**

OMP\_NUM\_THREADS must be set in script:

export OMP\_NUM\_THREADS=12

export OMP\_NUM\_THREADS=\$LSB\_DJOB\_NUMPROC – Dangerous

Better:

#### **bsub –n 12 –R span[ptile=12] –a openmp < my\_parallel\_job**

LSF sets it for you as number of procs per node

# **Specifying Resource - MPI**

For MPI jobs, you want nodes allocated on one switch:

-R cu[type=switch:maxcus=1:pref=maxavail]

24 nodes per switch is maximum = 24\*12 cores per switch maximum

*bsub –n 20 –R cu[type=switch:maxcus=1:pref=maxavail] < my\_mpi\_job*

But cores may not be on same node, so:

*bsub –n 20 –R cu[type=switch:maxcus=1:pref=maxavail] -R span[ptile=12] …*

Or

*bsub –n 20 –R "cu[type=switch:maxcus=1:pref=maxavail] span[ptile=12]" …*

Or

**bsub –n 20 –app 1switch < my\_mpi\_job**

Also have a 2switch

### **Recommendation for openmp parallel jobs**

#BSUB -n 1 # One Job slot  $\#BSUB -R \#H$  "affinity [core(5)]"  $\# 5$  cores to that job slot #BSUB -R "rusage[mem=6000]" # 6000MB to that job slot...not per core #BSUB -app openmp # Set OMP\_NUM\_THREADS for me please

Advantage: Can vary number of cores and/or memory without making any other changes or calculations.

#### **A Bravura Submission - Mixing it all together**

Suppose you want to run a combined MPI-openMP job. One mpi process per node, openMP in each MPI Rank:

**bsub –n 160 –R span[ptile=8] –app 1switch –a openmp <my\_awsome\_job**

1switch will insert resource requests for 1 switch and tile of 12/node Command line span will override the app span so we will get 8 per node The openmp esub script will start only 1 process per node and set OMP NUM THREADS on each node to 8

# **Final Friendly Reminder**

- ▶ Never run jobs on login nodes
	- For file management, coding, compilation, etc., purposes only
- ▶ Never run jobs outside LSF
	- Fair sharing
	- Scratch disk not backed up, efficient use of limited resources
	- Old files will automatically be deleted without notification
- ▶ Logging onto compute nodes is no longer allowed.

#### **Last but not Least**

▶ Got a problem? Need a program installed? Send an email to:

# hpchelp@hpc.mssm.edu